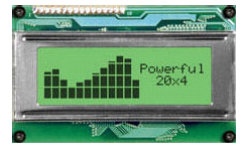

# **ARMexpress drives Serial LCD**

#### **Dr. Claus Kühnel**

ARMexpress supports several serial interfaces. Using serial interfaces to peripheral devices helps in cases of low pin count microcontrollers. This article describes writing data to a LCD using the  $I^2C$  interface.

#### **1. I2**  $I^2C$  Bus

The  $I^2C$  bus was developed for data exchange between different devices, as EEPROMs, RAMs, AD and DA converts, RTCs and microcontrollers in a networked environment.

Figure 1 shows all required connections in a typical  $I^2C$  bus network. The lines SDA and SCL connect all members of the network. PullUp resistors connect these lines to the supply voltage  $V_{\text{CC}}$  and guarantees the Hi level.

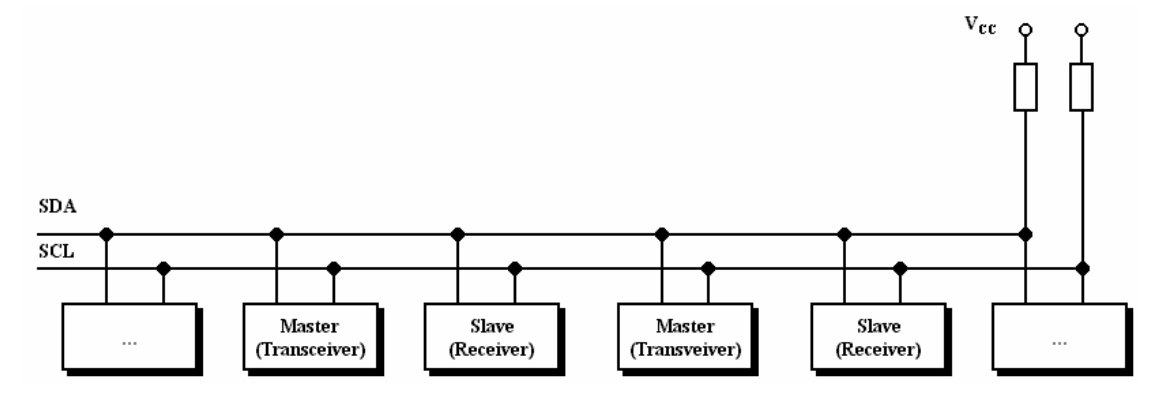

**Figure 1 I<sup>2</sup>C Bus Network** 

In an  $I^2C$  bus network several masters can be connected with several slaves (Multi-Master System). The  $I^2C$  bus protocol addresses the members of the network.

The peripheral functions depend on the specific device. Beside EEPROMs and RAMs from numerous manufacturers there are a lot of further  $I^2C$  bus devices, as I/O expander and LCD and LED driver devices etc.

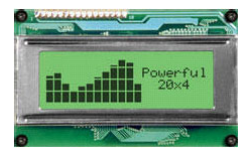

### **1.1. Some Basics**

For an interface built by such simple hardware the software protocol must secure the communication. Figure 2 shows the protocol for writing and reading of one byte.

There are further functions, as sequential write and read. We will concentrate us to the basic functions only.

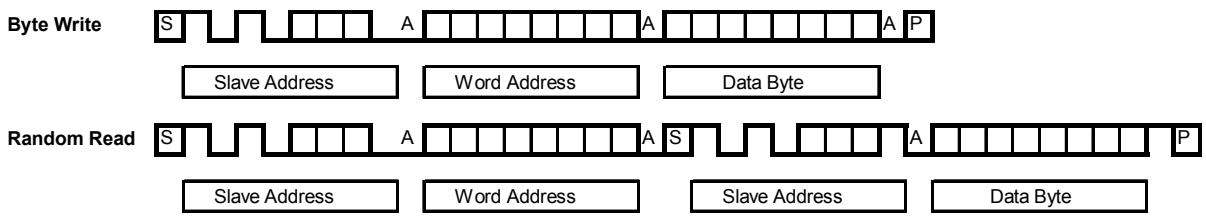

**Figure 2 Writing and Reading of one Byte** 

For data exchange between  $I^2C$  bus devices the master starts data exchange with a start condition (S) followed by an address byte containing the slave address. The structure of the slave address byte for a PCF8591 device as example is

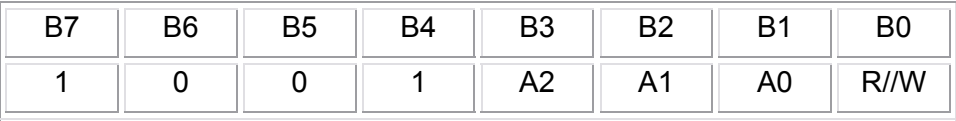

The bits Bit7-B4 characterize the  $I^2C$  devices. The bits B3 to B1 are address selectors (sub addresses) and Bit0 defines read (B0=1) or write (B0=0) operation.

Due to this addressing structure it is possible to connect eight PCF8591 devices in one  $I^2C$ bus network beside other I<sup>2</sup>C bus devices.

The individual byte sent by the master will be acknowledged (A) from the addressed  $I<sup>2</sup>C$  bus device to the master signalizing an error-free data exchange.

After the slave address a word address follows. This word address points to a register of the addressed  $I^2C$  bus device. The data byte will be saved into this register or will be read from this register. The data exchange will be finished by a stop condition (P).

The start and stop conditions mentioned a characterized by a certain phase layer of the signals SCL and SDA. Figure 3 explains the details.

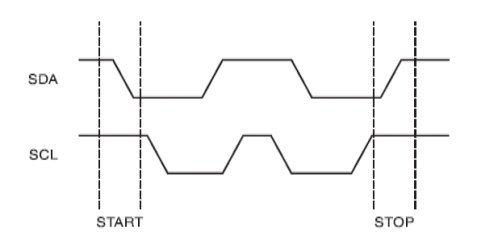

**Figure 3 Start & Stop Condition** 

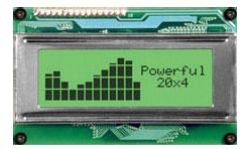

### **1.2. ARMexpress I<sup>2</sup> C Support**

It is possible to organize data exchange between  $I^2C$  bus devices by bit-banging the SCL and SDA lines. For BASIC Stamp microcontrollers (BS1 and BS2) we had examples we had examples in [1] and [2].

This way is possible for ARMexpress too. But, there are special instructions that hide all the details as start and stop condition, the acknowledge bit, and changing data direction of SDA line for the programmer.

For a write access to an  $I^2C$  bus device we can use the instruction I2COUT:

#### I2COUT *Data pin, slaveADDR,* [OutputList]

*Data pin* defines the I/O pin used for SDA line. For SCL we have to use the I/O pin Data pin+1 definitely. The slave address selects the I<sup>2</sup>C bus device for the following read or write access.

For a read access to an  $I^2C$  bus device we can use the instruction I2CIN:

I2CIN *Data pin, slaveADDR,* [opt1, [... opt5,]] [InputList]

Before reading data from accessed I2C bus device into the InputList it is possible to send out up to five optional byte values.

The I2C bus is byte oriented, so each transaction will either send a byte value (0 to 255) or receive a byte to/from an I2C bus device. If a value in the *OutputList* is larger than 8 bits, the MSBs will be truncated.

Data is shifted out and in at 380 kbits/sec.

The program sample describing the use of an  $I^2C$  bus driven LCD shows the use of instruction I2COUT in detail.

### **2. Character Display LCD2041**

Matrix Orbital as manufacturer of the LCD2041 designed it as a display unit for an associated controller.

The LCD2041 provides a simple command structure to allow text and bar graphs to be displayed on the screen. Text fonts are built in, and use standard ASCII mapping. Provision is made for up to 8 user-defined characters.

The screen is backlit for low-light situations. Backlighting may be turned on or off under program control. Contrast is adjustable to compensate for differing lighting conditions and viewing angles.

A general-purpose output allows the controller to switch an electronic or electro-mechanical device by issuing commands to the display unit. This can be used for controlling LEDs, relays, etc.

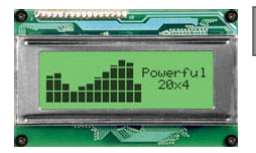

The LCD2041 supports RS-232 and  $I^2C$  bus interface. Due to the possibility of networking, we use here the  $I^2C$  bus interface. Up to 16 LCD2041 modules can be connected on the same l<sup>2</sup>C bus interface.

The slave address can be configured by jumpers J4-J1 on the LCD2041 module according to Table 1.

| <b>Slave Address</b> | J4  | J3  | J2  | J <sub>1</sub> |
|----------------------|-----|-----|-----|----------------|
| \$50                 | Out | Out | Out | Out            |
| \$52                 | Out | Out | Out | In             |
| \$54                 | Out | Out | In  | Out            |
| \$56                 | Out | Out | In  | In             |
| \$58                 | Out | In  | Out | Out            |
| \$5A                 | Out | In  | Out | In             |
| \$5C                 | Out | In  | In  | Out            |
| \$5E                 | Out | In  | In  | In             |
| \$60                 | In  | Out | Out | Out            |
| \$62                 | In  | Out | Out | In             |
| \$64                 | In  | Out | In  | Out            |
| \$66                 | In  | Out | In. | In             |
| \$68                 | In  | In  | Out | Out            |
| \$6A                 | In  | In  | Out | In             |
| \$6C                 | In  | In  | In  | Out            |
| \$6E                 | In  | In  | In  | In             |

**Table 1 Configuration of Slave Address** 

In Table 1 the configuration used in the program sample following is coloured. Table 2 shows the commands for programming the LCD2041.

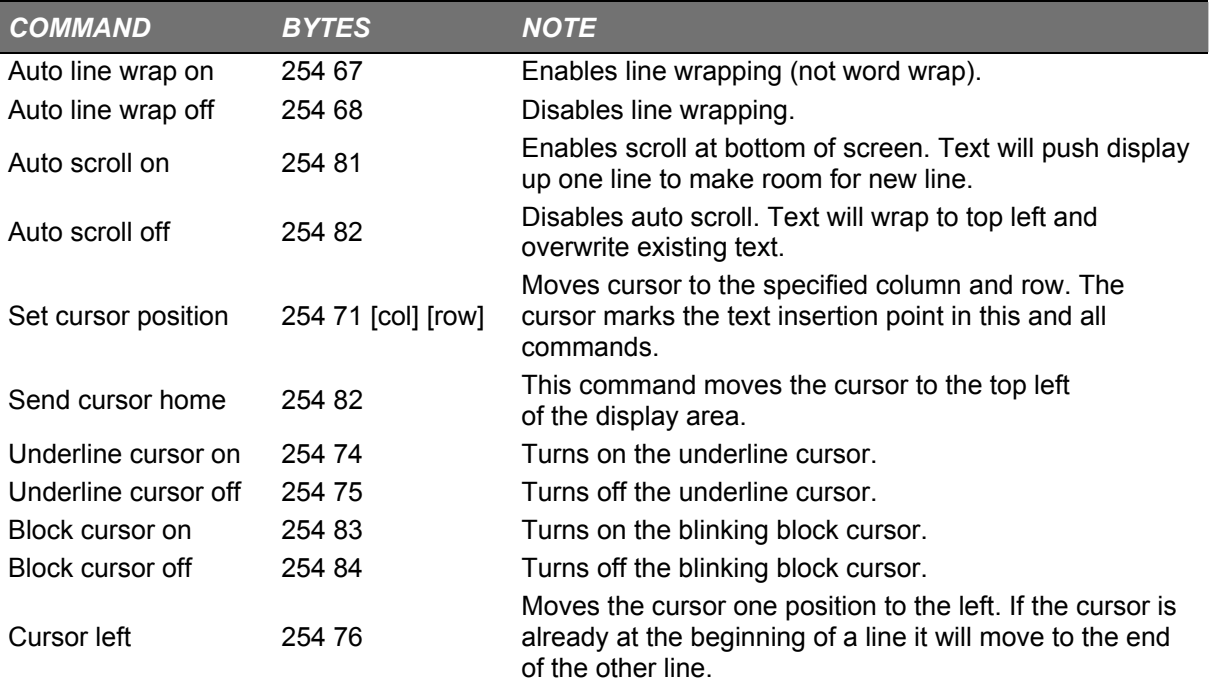

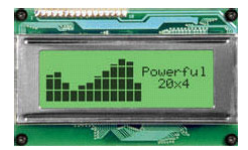

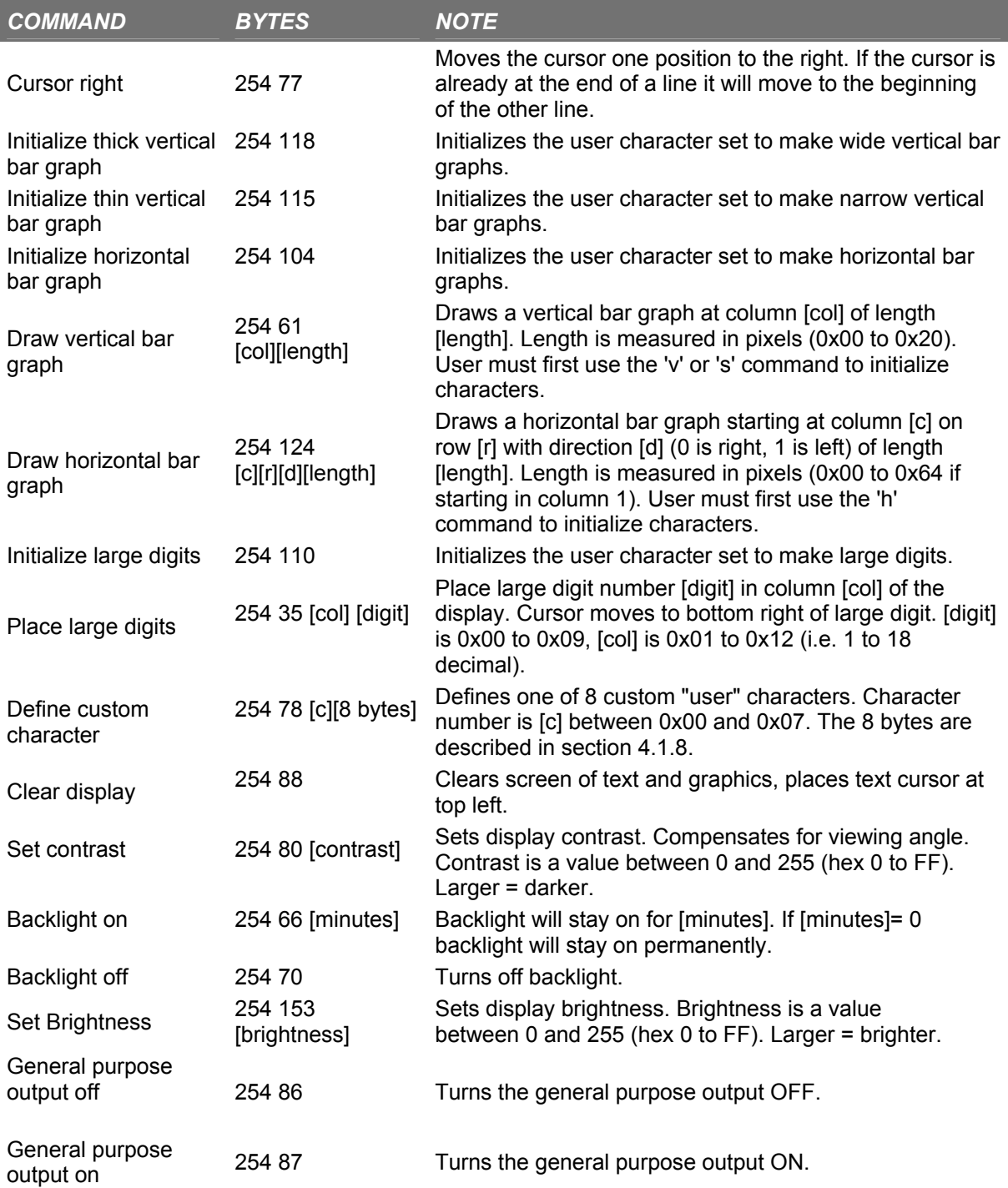

**Table 2 LCD2041 Commands** 

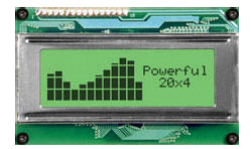

# **3. Program Sample I2C\_LCD.BAS**

The program sample listed in the next chapter explains using the I2COUT instruction for writing data to an  $I^2C$  driven text LCD. LCD2041 from Matrix Orbital was used. For detailed description of LCD2041 read the LCD2041 user manual.

The program samples shows some features of the LCD2041 as

- Output of text messages
- Output of big digits in combination with normal text
- Speedometer display
- Wide Vertical Bargraph
- Horizontal Bargraph

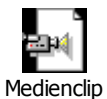

Double-click the media clip button on the right and you can see a short video clip of the display output. The video clips shows an ARMexpress module placed on an old BS2p demo board and the connected LCD2041 with its changing display content.

I think there are no further hints needed. Have a look to the source code of I2C\_LCD.BAS and refer the commands and its parameters to Table 2.

### **4. Source code**

```
' -----[ Title ]------------------------------------------------------ 
'
' File...... i2c_lcd.bas 
' Purpose... Character Output on LCD2041 by Matrix Orbital 
' Author.... Claus Kuhnel 
' Started... 2006-08-12 
' Updated... 
'
' -----[ Program Description ]---------------------------------------- 
'
' This program explains using the I2COUT instruction for writing data to 
 an I2C driven text LCD. LCD2041 from Matrix Orbital was used.
' For detailed description of LCD2041 read the LCD2041 user manual. 
' Look at www.matrixorbital.ca/manuals/LCDVFD_series/LCD2041/ 
'
' -----[ Revision History ]------------------------------------------- 
'
  ' -----[ CONSTants ]-------------------------------------------------- 
'
CONST wraddrLCD = $5C 
CONST Instr = 254 
CONST Autoscrollon = 81 
CONST Autoscrolloff = 82 
CONST Setcursor = 71 [ x ] [y ]CONST Cursorhome = 72
```
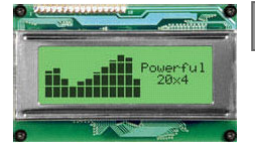

```
CONST Cleardisplay = 88 
CONST Initbigdigit = 110 
CONST Placebigdigit = 35 ' [x] [digit]
CONST Initwvbargraph = 118 
CONST Drawvbargraph = 61 [ x ] [ height]CONST Inithbargraph = 104 
CONST Drawhbargraph = 124 ' [x] [y] [dir] [length]
CONST DataPin = 0 
' -----[ Variables ]-------------------------------------------------- 
'
DIM txt$ (21) 
DIM txt1$ (21) 
DIM txt2$ (21) 
DIM txt3$ (21) 
DIM txt4$ (21) 
' -----[ Initialization ]--------------------------------------------- 
'
wait (1000) 
txt1$ = "ARMexpress made by"txt2$ = "Coridium writes text" 
txt3$ = "by I2C to LCD2041."txt4$ = "www.coridiumcorp.com" 
' -----[ Main Code ]-------------------------------------------------- 
'
print "Character Output on LCD2041 by Matrix Orbital" 
do 
       print "Textoutput" 
       gosub TextOutput 
       print "Big Digits" 
       gosub BigDigit 
       print "Tacho" 
       gosub Tacho 
       print "Wide Vertical Bargraph" 
       gosub WideVBargraph 
       print "Horizontal Bargraph" 
       gosub HBargraph 
loop 
' -----[ Subroutines ]------------------------------------------------ 
'
TextOutput: 
      for i = 1 to 2
              I2COUT DataPin, wraddrLCD, [Instr, Cleardisplay] 
              wait (500) 
             tl = len(txt1$)
              I2COUT DataPin, wraddrLCD, [txt1$ \tl] 
              I2COUT DataPin, wraddrLCD, [Instr, Setcursor, 1, 2] 
             tl = len(txt2$) I2COUT DataPin, wraddrLCD, [txt2$ \tl] 
              I2COUT DataPin, wraddrLCD, [Instr, Setcursor, 1, 3] 
             tl = len(txt3$)
              I2COUT DataPin, wraddrLCD, [txt3$ \tl] 
              I2COUT DataPin, wraddrLCD, [Instr, Setcursor, 1, 4] 
             tl = len(txt4$) I2COUT DataPin, wraddrLCD, [txt4$ \tl] 
              wait (1000)
```

```
 next i 
        return 
BigDigit: 
      pos0 = 2 I2COUT DataPin, wraddrLCD, [Instr, Cleardisplay] 
        I2COUT DataPin, wraddrLCD, [Instr, Initbigdigit] 
       for i = 0 to 4
               pos = pos0 
             Char = i I2COUT DataPin, wraddrLCD, [Instr, Placebigdigit, pos , char] 
              pos = pos+3 
              char = i+1 I2COUT DataPin, wraddrLCD, [Instr, Placebigdigit, pos , char] 
               pos = pos+3 
             char = i+2 I2COUT DataPin, wraddrLCD, [Instr, Placebigdigit, pos , char] 
             pos = pos+3char = i+3 I2COUT DataPin, wraddrLCD, [Instr, Placebigdigit, pos , char] 
              pos = pos + 3char = i+4 I2COUT DataPin, wraddrLCD, [Instr, Placebigdigit, pos , char] 
             pos = pos + 3char = i+5 I2COUT DataPin, wraddrLCD, [Instr, Placebigdigit, pos , char] 
               wait (1000) 
        next i 
       return 
Tacho: 
       I2COUT DataPin, wraddrLCD, [Instr, Cleardisplay] 
       I2COUT DataPin, wraddrLCD, [Instr, Initbigdigit] 
       for i=0 to 111 
             speed = i \blacksquare speed between 0 and 999
               sh = speed / 100 
             st = speed / 10st = st - (sh * 10) ss = speed mod 10 
             if (sh > 0) then
                    pos = 5char = sh I2COUT DataPin, wraddrLCD, [Instr, Placebigdigit, pos , char] 
              endif 
             if (sh > 0) OR (st > 0) then
                    pos = 8 char = st 
                      I2COUT DataPin, wraddrLCD, [Instr, Placebigdigit, pos , char] 
              endif 
             pos = 11char = ss I2COUT DataPin, wraddrLCD, [Instr, Placebigdigit, pos , char] 
              I2COUT DataPin, wraddrLCD, [Instr, Setcursor, 16, 3] 
             txt$ = "mph"
             tl = len(txt$) I2COUT DataPin, wraddrLCD, [txt$ \tl] 
               I2COUT DataPin, wraddrLCD, [Instr, Setcursor, 20, 4] 
               wait (100) 
       next i 
       wait (1000) 
       return 
WideVBargraph: 
        I2COUT DataPin, wraddrLCD, [Instr, Cleardisplay]
```

```
 I2COUT DataPin, wraddrLCD, [Instr, Initwvbargraph] 
      For I = 1 To 20
      J = I * 32J = J / 20 I2COUT DataPin, wraddrLCD, [Instr, Drawvbargraph , i, j] 
       wait (10) 
       Next i 
       I2COUT DataPin, wraddrLCD, [Instr, Cursorhome] 
      txt$ = "Bargraph"
      tl = len(txt$)I2COUT DataPin, wraddrLCD, [txt$ \tl]
       wait (3000) 
       return 
HBargraph: 
       I2COUT DataPin, wraddrLCD, [Instr, Cleardisplay] 
       I2COUT DataPin, wraddrLCD, [Instr, Inithbargraph] 
 I2COUT DataPin, wraddrLCD, [Instr, Drawhbargraph, 1, 1, 0, 100] 
 I2COUT DataPin, wraddrLCD, [Instr, Drawhbargraph, 1, 2, 0, 55] 
       I2COUT DataPin, wraddrLCD, [Instr, Drawhbargraph, 1, 3, 0, 27] 
       I2COUT DataPin, wraddrLCD, [Instr, Drawhbargraph, 1, 4, 0, 13] 
       I2COUT DataPin, wraddrLCD, [Instr, Setcursor, 12, 4] 
       txt$ = "Bargraph" 
      t = len(txt$)
       I2COUT DataPin, wraddrLCD, [txt$ \tl] 
       wait (3000) 
       return 
  -----[ Data ]--------'
```
#### **Listing LCD Demo (I2C\_LCD.BAS)**

The source code listed here can be downloaded from ARMexpress User Group or author's homepage.

# **5. Links**

Author's Homepage http://www.ckuehnel.ch

Manuals for LCD2041 http://www.matrixorbital.ca/manuals/LCDVFD\_series/LCD2041/ Coridium Homepage http://www.coridiumcorp.com ARMexpress User Group http://groups.yahoo.com/group/ARMexpress

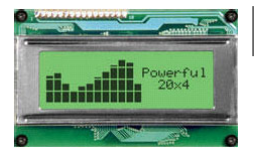

## **6. Literature**

- [1] Kühnel, C.; Zahnert, K.: BASIC Stamp 2p Commands, Features and Projects Parallax: Rocklin (CA), 2003 ISBN 1-928982-19-0
- [2] Kühnel, C.; Zahnert, K.: BASIC Stamp 2<sup>nd</sup> Ed. Newnes: Boston et al, 2000 ISBN 0-7506-7245-5